#### **Өмнөх нөхцөл**

#### **Хичээл үүсгэх**

**Хичээл үүсгэх** үйлдэл нь системд нэвтэрсэн сургалтын байгууллагын хэрэглэгч өөрийн байгууллага дээр шинэ хичээл нэмэх үйлдэл юм.

#### **Өмнөх нөхцөл**

Хичээл нэмэх үйлдэл хийхээс өмнө дараах нөхцөл биелсэн байх шаардлагатай.

#### **Үүнд:**

- Сургалт, судалгааны нэгж үүссэн байх
- Хичээлийн харьяалагдах судлагдахууны ангилал үүссэн байх
- Хичээлийг дүгнэхэд ашиглах дүнгийн схем үүссэн байх

#### **Хичээл үүсгэх дараалал**

#### **Хичээл үүсгэх**

**Хичээл үүсгэх** үйлдэл нь системд нэвтэрсэн сургалтын байгууллагын хэрэглэгч өөрийн байгууллага дээр шинэ хичээл нэмэх үйлдэл юм.

#### **Хичээл үүсгэх дараалал**

Шинэ хичээл бүртгэх үйлдлийг дараах дарааллаар хийнэ.

### **Үүнд:**

- 1. **Сургалтын агуулга нэгтгэл** ерөнхий цэсийг сонгоно.
- 2. Сургалтын агуулгын дэд хэсгээс **хичээл**ийг сонгоно.
- 3. Цонхны баруун дээд хэсэгт байрлах **хичээл нэмэх** товчийг дарна.
- 4. Хичээл нэмэх цонхны мэдээллийг оруулаад **хадгалах** товч дарна.

Шинэ хичээл бүртгэх үйлдлийн дэлгэрэнгүй тайлбар:

## **1. Сургалтын агуулга нэгтгэл** ерөнхий цэсийг сонгоно.

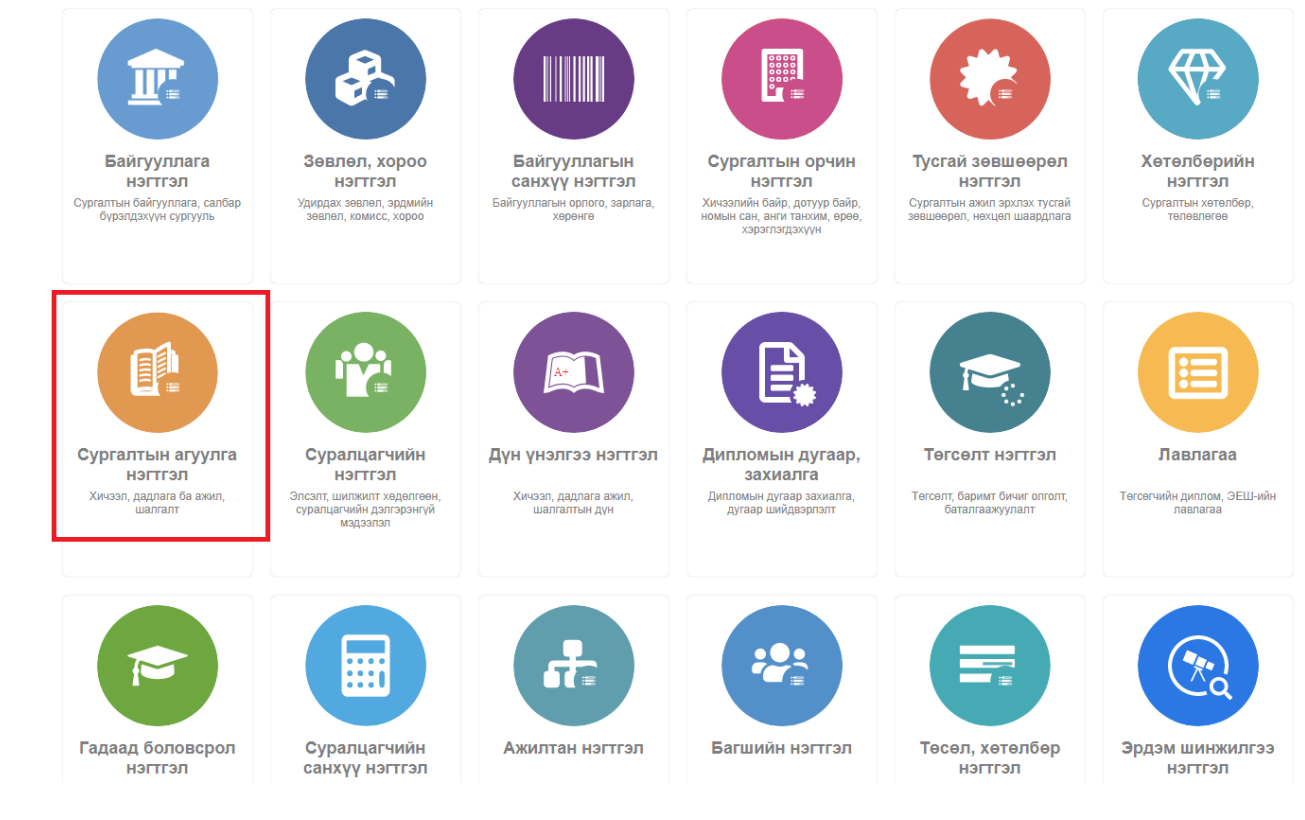

2. Сургалтын агуулгын дэд хэсгээс **хичээл**ийг сонгоно.

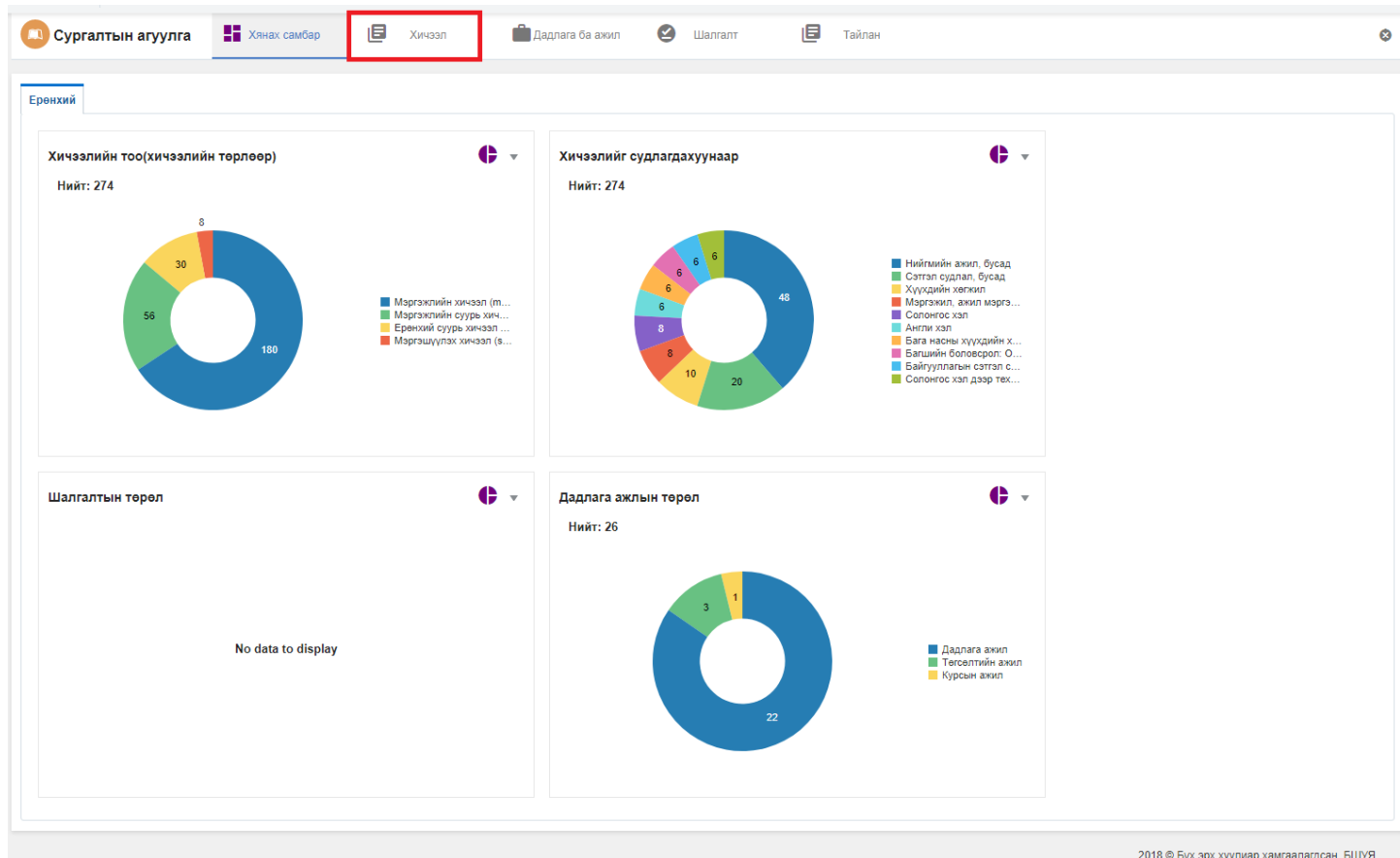

3. Цонхны баруун дээд хэсэгт байрлах **хичээл нэмэх** товчийг дарна.

# ДБУМС

**• Хянах самбар** 

旧 Хичээл  $\bullet$ 

Тайлан

Хичээл нэмэх

旧

 $\overline{x}$ 

 $\infty$ 

# Хичээл

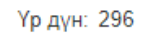

Хайлт: ;

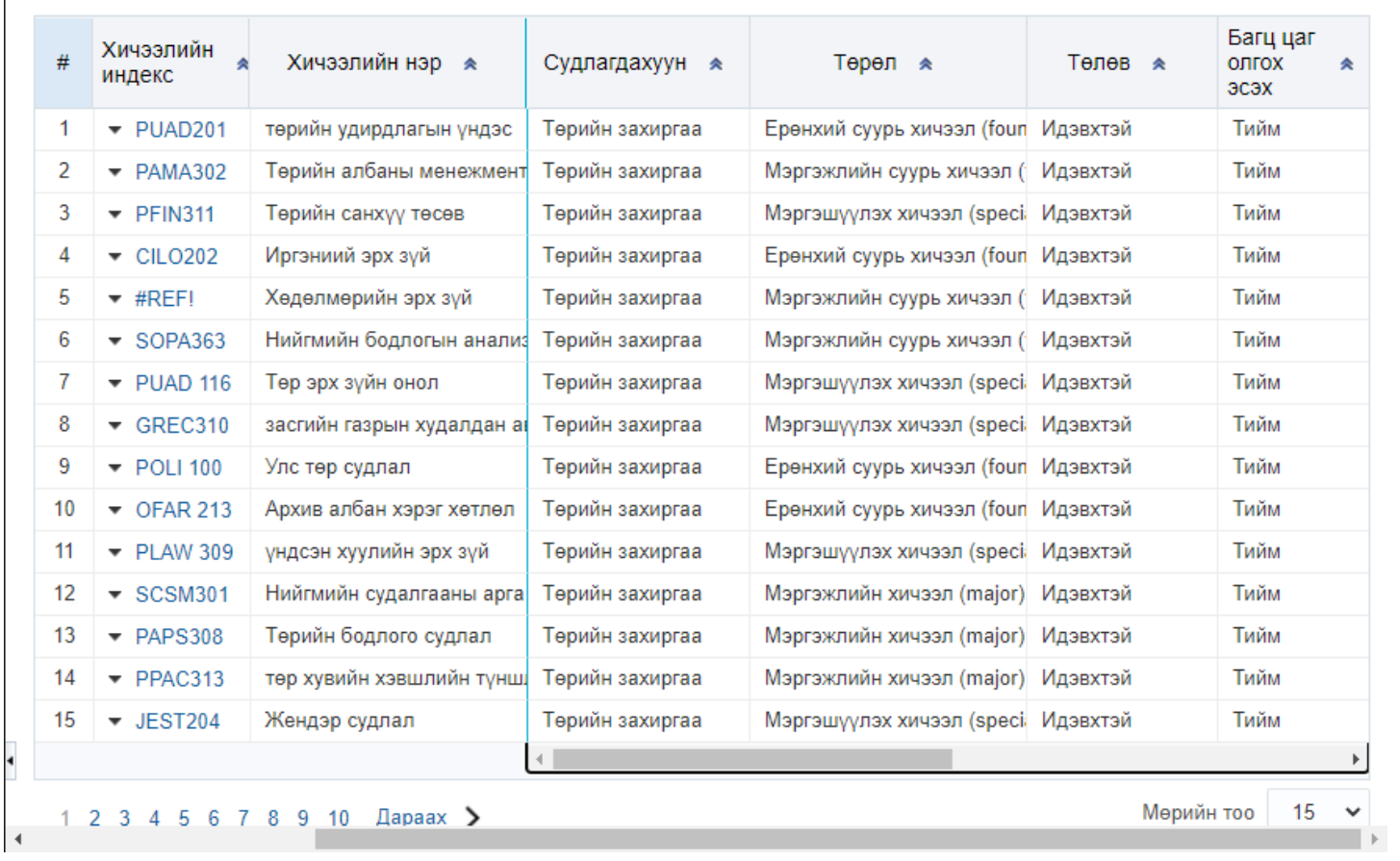

4. Хичээл нэмэх цонхны мэдээллийг оруулаад хадгалах товч дарна.

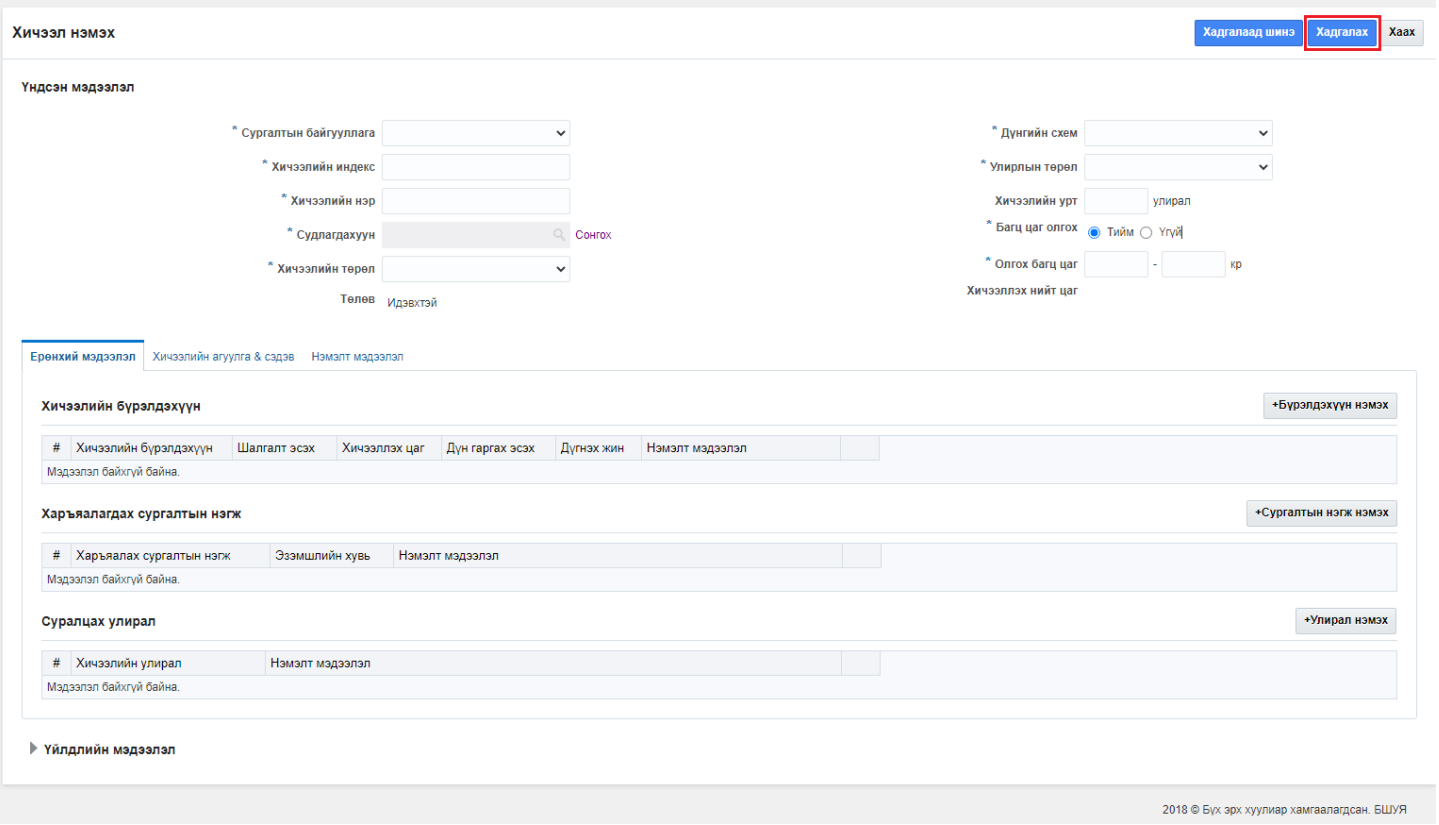